# E.N.T. C'est quoi ?

(Espace Numérique de Travail)

### Un site Internet avec des services différents en fonction des utilisateurs (élèves, parents, enseignants...).

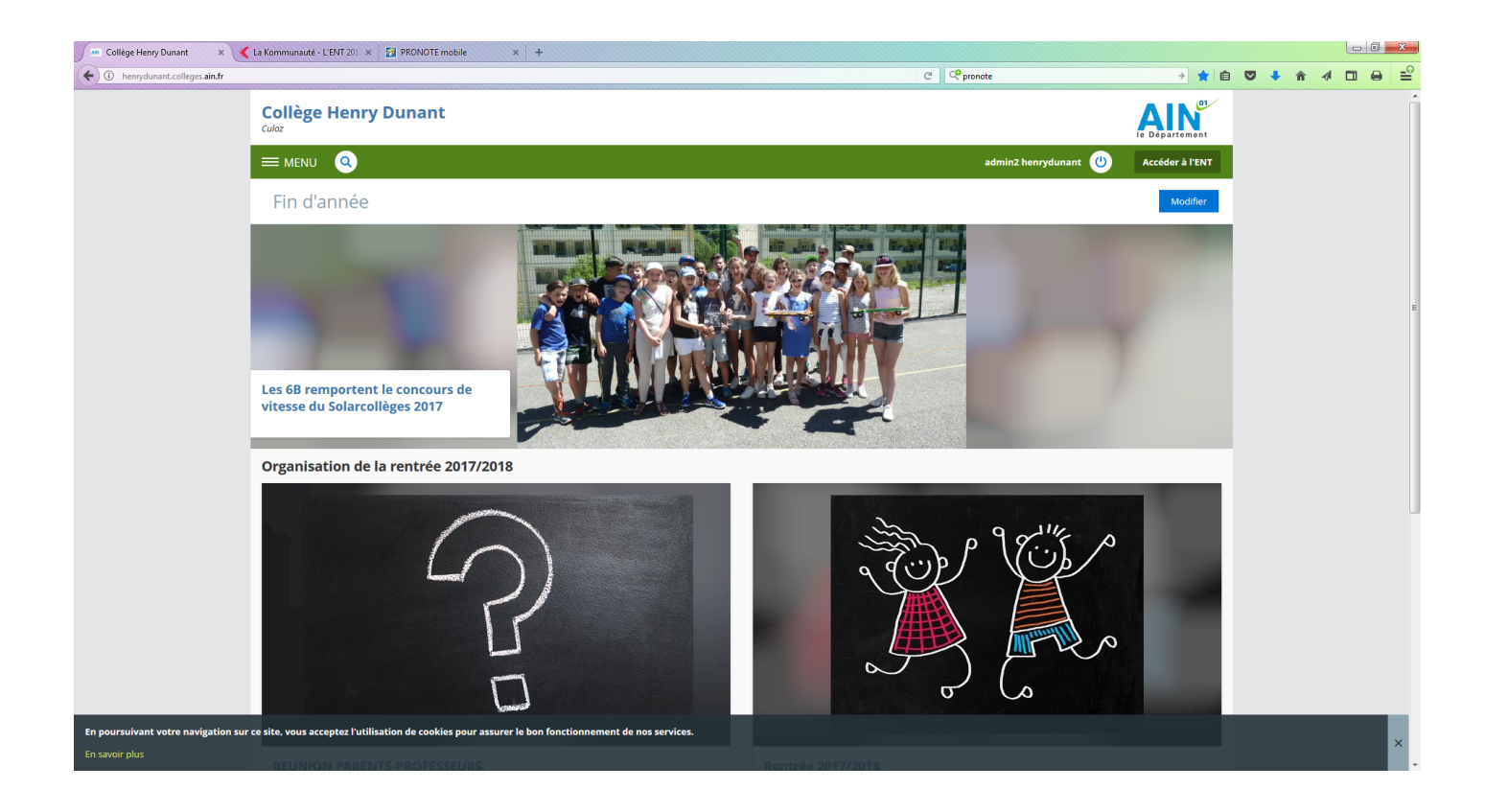

## Que peut trouver et faire un parent dans L'ENT du collège ?

- Les devoirs à faire et l'emploi du temps de vos enfants
- Leurs résultats

● ...

- Leurs absences ou retards
- Communiquer avec l'établissement
- Visualiser des travaux d'élèves
- Accéder à des informations

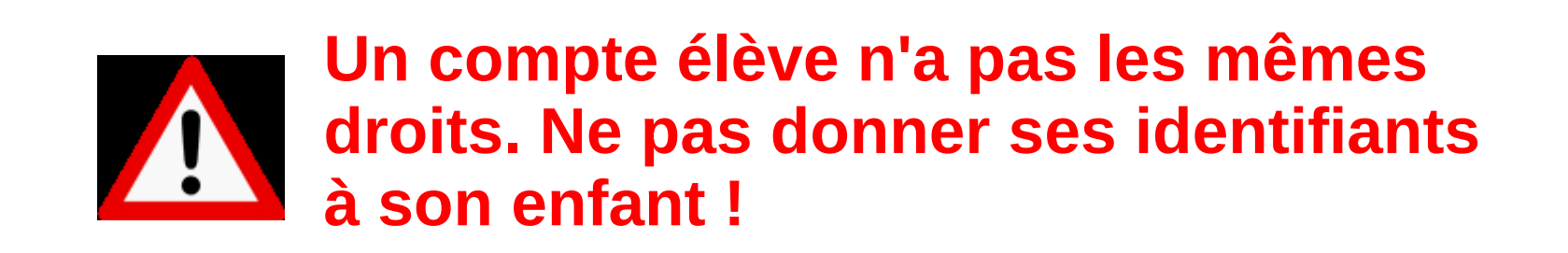

## Que peut trouver et faire un élève dans L'ENT du collège ?

- Ses devoirs à faire et son emploi du temps (modifications comprises).
- Ses résultats
- Ses absences ou retards
- Communiquer avec l'établissement
- Visualiser des travaux d'élèves et Créer des pages
- Accéder à des informations
- Accéder à des services en ligne (Labomep, PIX...)

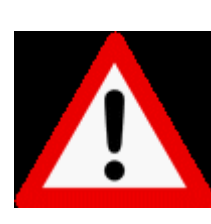

● ... **Un compte élève n'a pas les mêmes droits. Ne pas donner ses identifiants à son enfant ! Ou inversement.**

## Comment accéder ?

- Avec un navigateur à l'adresse : [henrydunant.ent.auvergnerhonealpes.fr](https://henrydunant.ent.auvergnerhonealpes.fr/)
- Avec un navigateur et un moteur de recherche en tapant les mots collège culoz

Les identifiants ENT sont nécessaires pour se connecter à sa partie privée.

• Avec un smartphone après avoir téléchargé l'appli PRONOTE et paramétré le compte.

**ENT** ● Blog • Publication • Labomep ● ... • Devoirs • Evaluations • Communication ● ... PRONOTE

L'appli mobile PRONOTE permettent l'accès uniquement aux outils de vie scolaire.

### La première connexion

- Les identifiants Educonnect seront envoyés dans votre boite mail
- Lire et signer la charte informatique
- (changer le mot de passe)

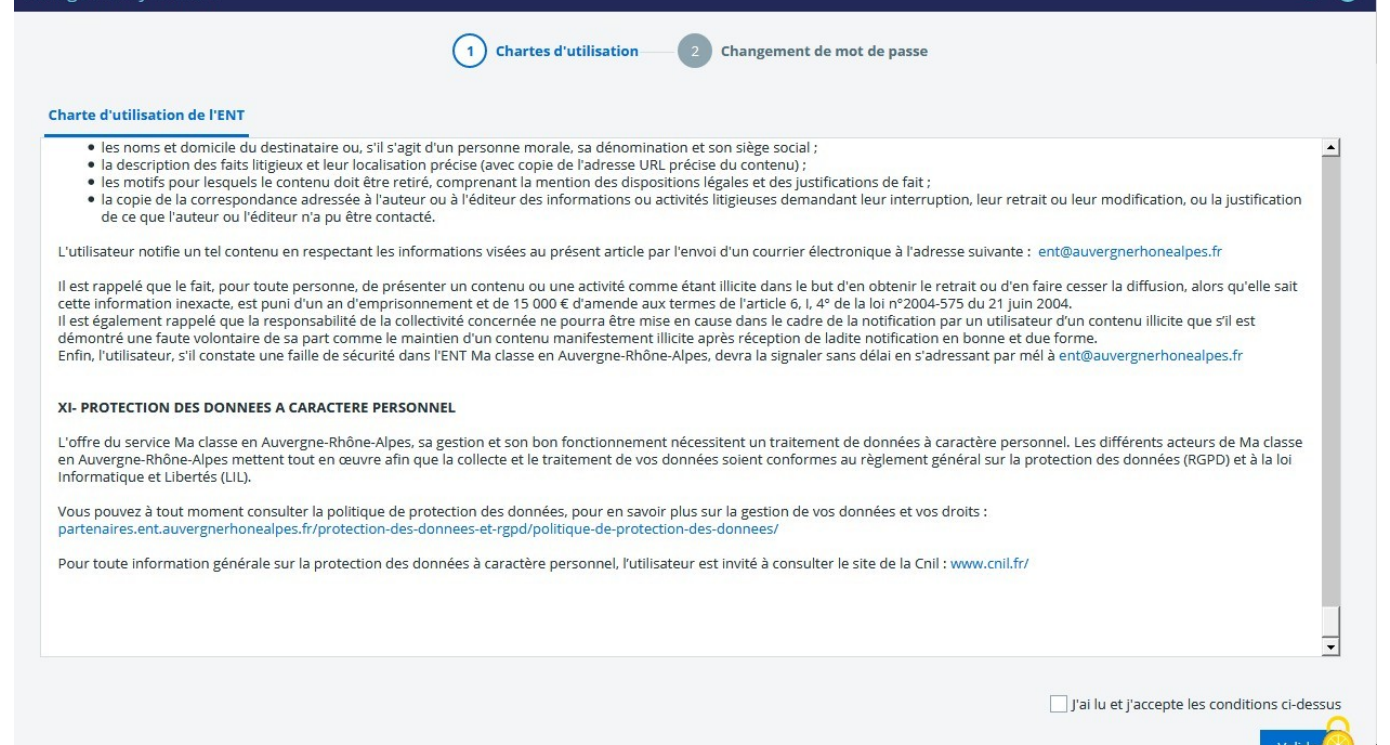

Réparer Firefox... X

## Pour résumer

- Pronote est accessible soit par l'ENT, soit par l'application mobile. (identifiants identiques)
- L'ensemble des services de vie scolaire sont dans Pronote (Menu Scolarité dans l'ENT)
- Les travaux d'élèves, Labomep, et d'autres informations se trouvent dans l'ENT.
- Possibilité de communiquer soit directement par mail soit dans Pronote
- Les comptes des élèves seront créés en classe avec les professeurs de Technologie.

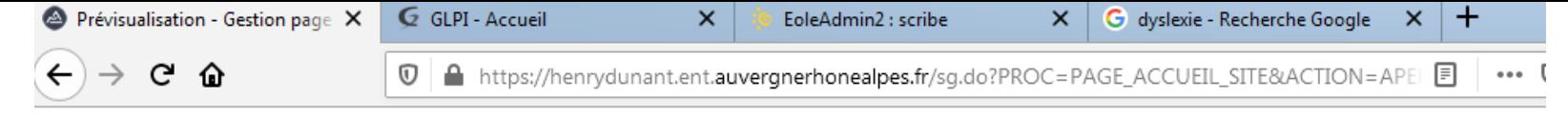

### **Collège Henry Dunant**

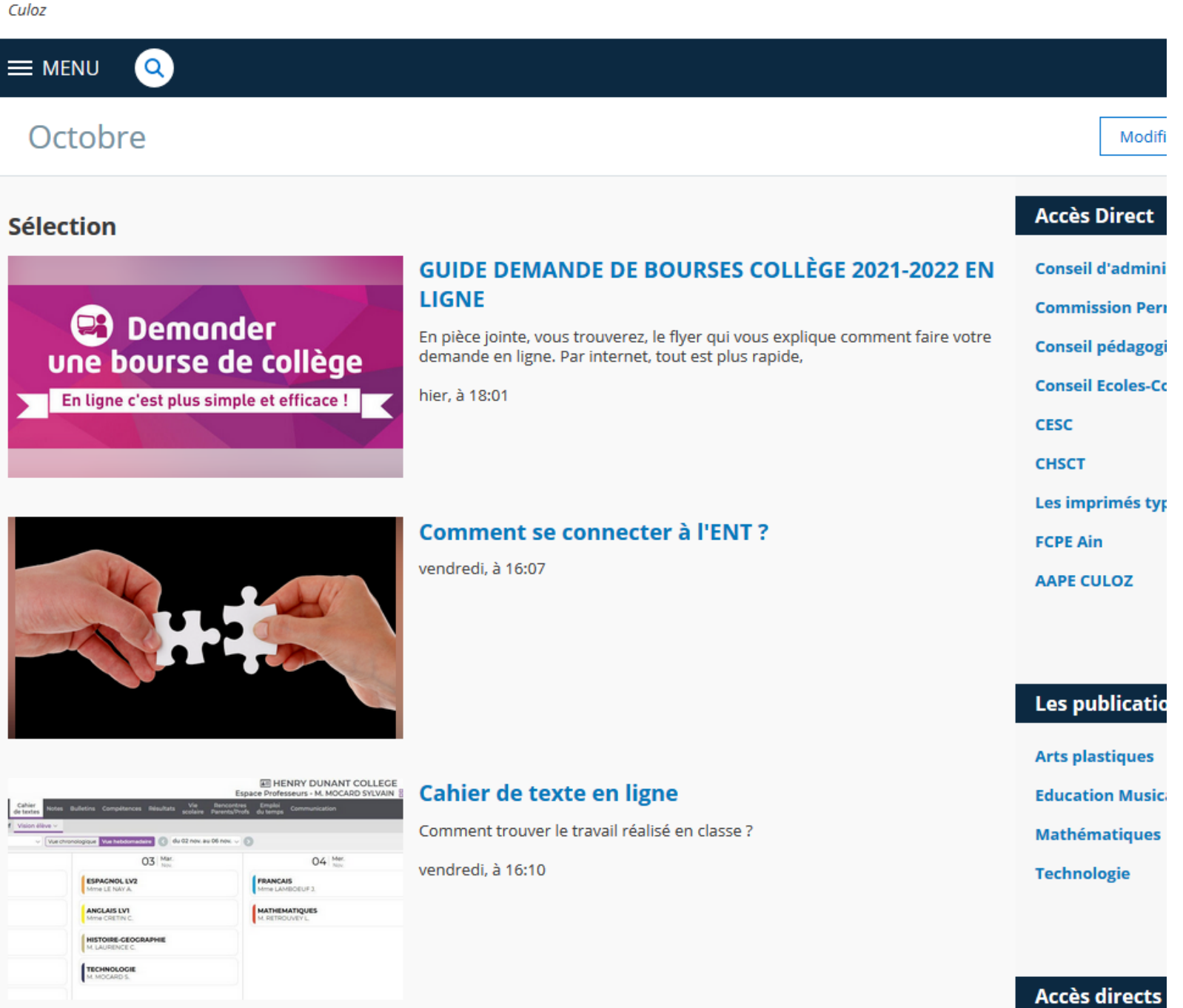

### **Comment se connecter à l'ENT ?**

Par admin2 henrydunant, publié le jeudi 12 septembre 2019 08:45 - Mis à jour le vendredi 3 septembre 2021 16:07 (En liene)

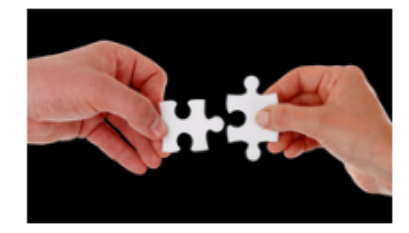

### Pour les parents n'ayant pas utilisé l'ENT l'an passé :

Vous avez recu un mail avec vos identifiants Educonnect si vous nous avez fourni une adresse mail au moment de l'inscription de votre enfant (regarder peut-être vos spams). Vous pouvez également créer votre Compte EduConnect par SMS si vous nous avez indiqué un numéro de téléphone mobile. Tutoriel

Dans le cas contraire, prenez contact avec l'établissement et communiquez nous votre adresse mail et votre numéro de téléphone mobile.

Educonnect ne fonctionne pas pour les élèves, il faut sélectionner Elèves ou Parents SANS EduConnect.

#### Pour les parents ayant utilisé l'ENT l'an passé :

Il est donc nécessaire d'utiliser EduConnect même si vos identifiants de l'an passé fonctionneront. En effet, en cas de perte de mot de passe Educonnect permet aux parents d'obtenir de nouveaux identifiants.

### **Pour l'appli mobile PRONOTE**

L'application Pronote sur mobile utilise maintenant les même identifiants que l'ENT, il est donc conseillé d'activer son compte EduConnect pour les parents. Tutoriel. Pour les élèves la procédure est identique avec les identifiants donnés en classe.

### Si vous rencontrez un autre problème technique, veuillez remplir le formulaire

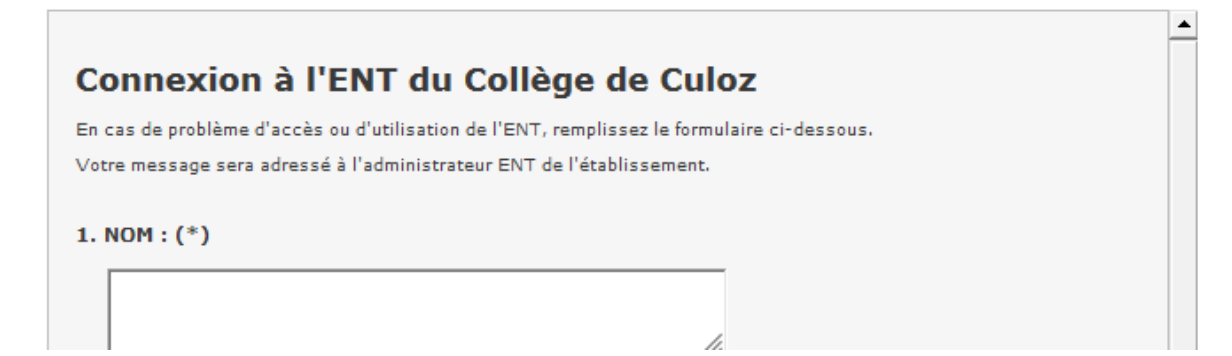